## Finesse ةحفص لوصو ءاطخأ فاشكتسأ Internet ىلع ةيمامألا ةهجاولا ىلإ اهحالصإو Explorer Ī

## ت**ايوتح**ملI

ةمدقملا ةيساسألا تابلطتملا تابلطتم<u>ل</u>ا ةمدختسمل تانوكمل ةلكشملا رخافلا طاشنلا لبق رخافلا طاشنلا دعب لحلا .ليجستلا ررحم حتفا 1. ةوطخلا .FrontLockTImeout لجس عقوم ديدحت 2. ةوطخلا .FrontLockTimeout لجس ةميق حيحصتب مق 3. ةوطخلا .Windows رتويبمك ليغشت ةداعإب مق 4. ةوطخلا .Finesse كولس ديكأت 5. ةوطخلا ةلص تاذ تامولعم

## ةمدقملا

زمر عوطس تارم ددع ددحي FrontLockTimeout ىمسي Windows ليغشت ماظن ىلع لجس دجوي .ةيفُـلْخَ رَاطإ يف طاشّنJلاً ظحالي ماظنلI نأب مدختسملI مالعإل ماهملا طيرش ىلع قيبطتال متيسف ،FrontLockTimeout لاخدإ ةميق مدختسملل لاخدإ رخآ ذنم يضقنملا تقولا زواجت اذإ .(Internet Explorer (IE علء Finesse كولس ىلء اذه رثؤي .ةمدقملا ىلإ ايئاقلت ةذفانلا راضحإ ا

نم TAC يسدنهم ،جاراجان بيدنورأ ةطساوب ريرحتو ونايبموك ديراج لبق نم ةمهاسملا تمت Cisco.

## ةيساسألا تابلطتملا

### تابلطتملا

Finesse نم ثدحألا تارادصإلاو UCCX نم 10.0 تارادصإلاب ةفرعم كيدل نوكت نأب Cisco يصوت Desktop.

### ةمدختسملا تانوكملا

عم ثدحالا تارادصإلاو 10.0 UCCX Version يلإ دنتسملI اذه يف ةدراولI تامولعملI دنتست Finesse Desktop.

.ةصاخ ةيلمعم ةئيب يف ةدوجوملI ةزهجألI نم دنتسملI اذه يف ةدراولI تامولعملI ءاشنإ مت

تناك اذإ .(يضارتفا) حوسمم نيوكتب دنتسملا اذه يف ةمدختسُملا ةزهجألا عيمج تأدب .رمأ يأل لمتحملا ريثأتلل كمهف نم دكأتف ،ةرشابم كتكبش

## ةلكشملا

IE ذفاون ةمدقم ىلإ Finesse ةحفص ىلع يوتحت يتلا ةذفانلا يتأت ،(IE (Explorer Internet يف يتأي ال .ليك ول| ىلإ ءاعدتس| وأ ف ولأمل| نع جورخل| ثدح لثم طاشن كانه نوكي امدنع ىرخأل| ىلع IE زمر لعج وه Windows يف يضارتفالا كولسلا .IE ريغ تاقيبطتلا ةمدقم ىلإ راطإلا 200 ةدمل Finesse نم ةذفانلا يف طاشن كانه نوكي امدنع ماهملا طيرشب ةصاخلا Flash ةركاذ .ةمدقملا ىلإ قيبطتلا بلقني نأ لبق (ةيناث يللم 20000) ةيناث

### رخافلا طاشنلا لبق

.ةمدقملا يف Finesse ريغ IE ةذفان انيدل نوكي ،Finesse طاشن لبق

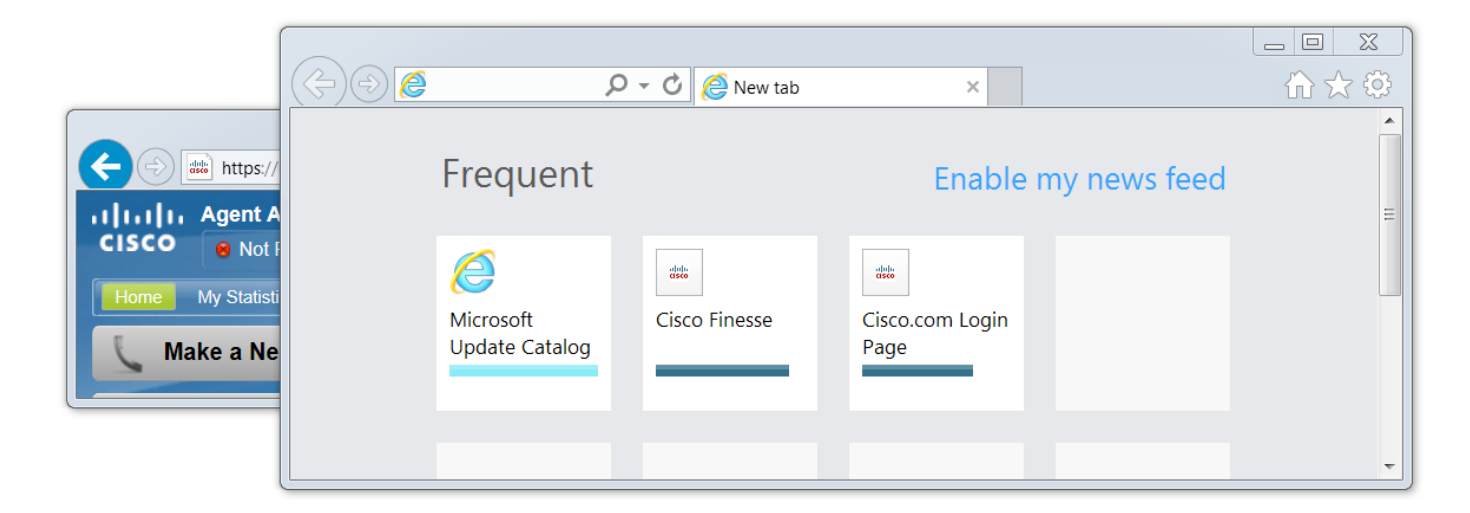

### رخافلا طاشنلا دعب

.ةمدقملا ىلإ Finesse ةذفان راضحإ متي ،راطإلا جراخ ثدح لثم Finesse طاشن دعب

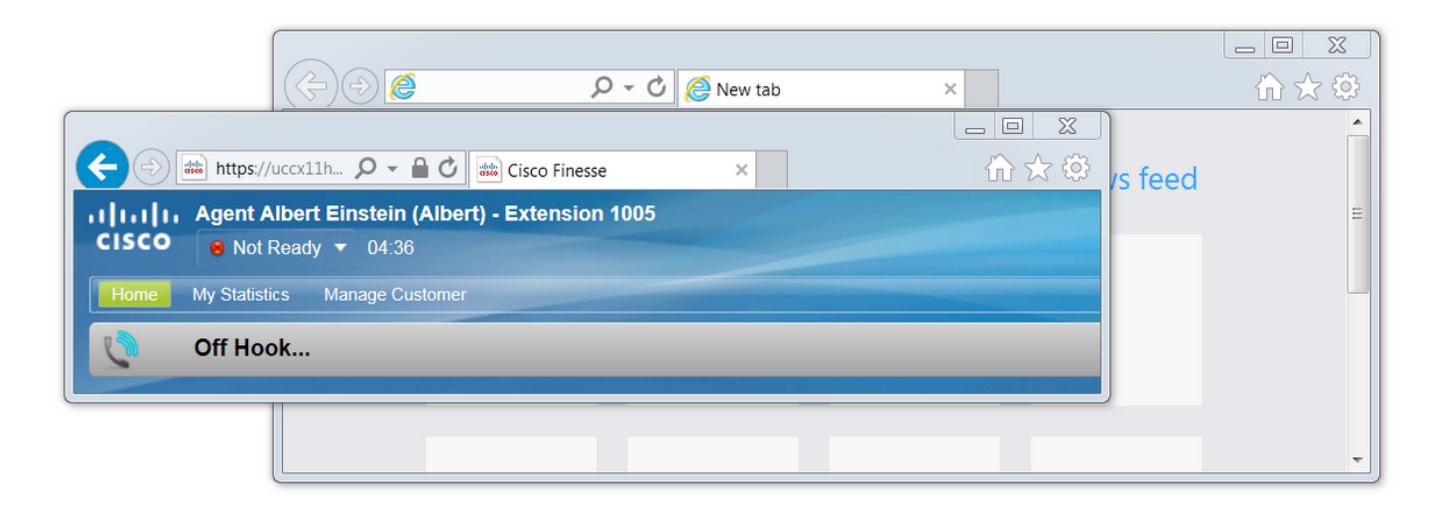

# لحلا

:ةلكشملا لحل لجسلا ميق ريرحت كنكمي

### .ليجستلا ررحم حتفا 1. ةوطخلا

- .ءدب ىلع رقنا ،Windows يف ●
- .لاخدإلا حاتفم طغضاو Run نع ثحبا ●
- :يلاتلا ليغشتلا ةذفان عون يف ●

regedit

### .FrontLockTImeout لجس عقوم ديدحت 2. ةوطخلا

حطس < مكحتلا ةحول < USER\_CURRENT\_HKEY > رتويبمكلا ىلإ لقتنا ،لجسلا ررحم يف .FrontLockTimeout لجس عقوم ددحو بتكملا حطس قوف رقنا .بتكملا

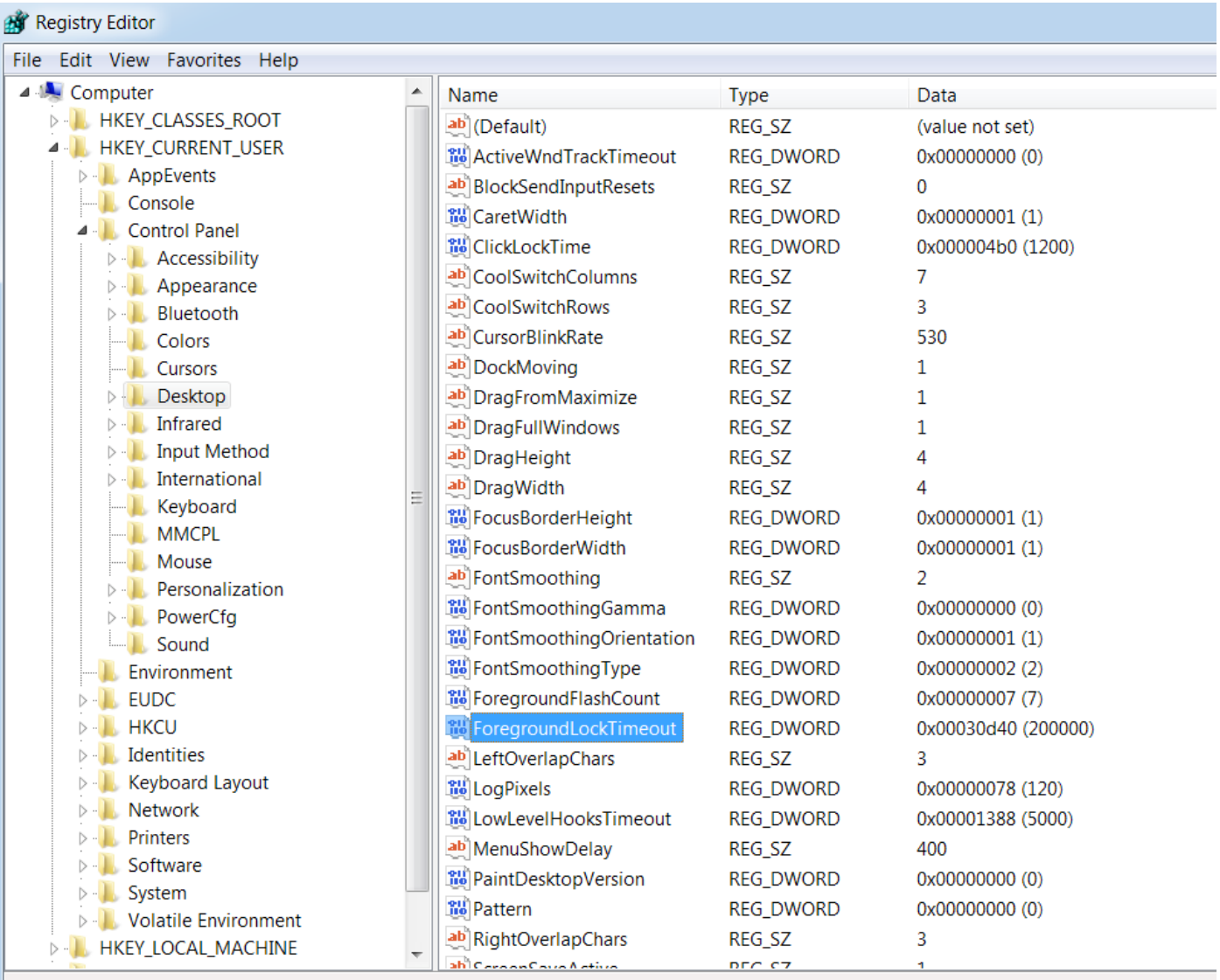

Computer\HKEY\_CURRENT\_USER\Control Panel\Desktop

### .FrontLockTimeout لجس ةميق حيحصتب مق 3. ةوطخلا

ءاغلإ ةيلمع ليثمت متيو تب 32 مقر DWORD\_REG لجسلا عون FrontLockTimeout دعي ةدعاق ةلاقم ىلًا عجرا ،لجسلا ميق عاونأل ةبسنلاب .ةيرشَع ةيسادس ةدعاق يف ديهمتلا [لجسلا ميق عاونأ](https://msdn.microsoft.com/en-us/library/windows/desktop/ms724884(v=vs.85).aspx) :هذه Microsoft فراعم

يسادسلا مقرلاا يف رافصالI .رشع يسادس وه مقرلI ىلإ 0x ةئدابلI ريشت :**ةظحالم** 

.o فرحلا سيلو 0، مقرلا لثمت يرشعلا

...ليدعت قوف رقناو FrontLockTimeout قوف نميألا سواملا رزب رقنا ●

.قفاوم قوف رقناو 40d30 ىلإ ةميقلا تانايب نييعتب مق ●

Finesse ىلع طاشن موقي كلذ نم الدب ،رهظت ال IE ةنوقيأ نإف 0، ىلع ةميقلا نييعت مت اذإ .ةمدقملا ىلإ IE ةذفان عفدب اروف

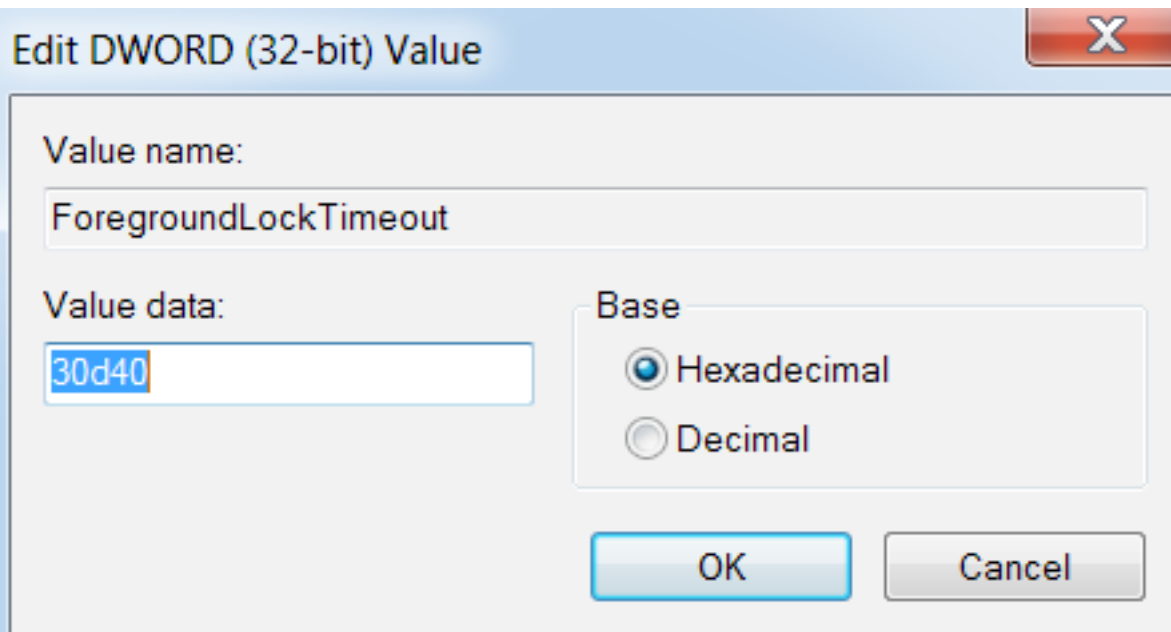

### .Windows رتويبمك ليغشت ةداعإب مق 4. ةوطخلا

.لوعفملا ةذفان تارييغتلا حبصت ىتح Windows رتويبمك ليغشت ةداعإ بجي

### .Finesse كولس ديكأت 5. ةوطخلا

- رخآ ءيش يأ حتف نكمي ىرخألا ةذفانلاو Finesse عم ةدحاو ،IE يتذفان حتفا ●
- زهاج ريغ ءاقبلاو Finesse ىلإ لوخدلا ليجست ●
- (Finesse ةذفان مامأ) ةمدقملا ىلإ Finesse ريغ ةحفصلا ةذفان لقنا ●
- Finesse ىلع طاشن ءاشنإل اديعب قلطنا ●
- IE ةنوقيأ ضيمو نم الدب ،ةمدقملا يف Finesse ةحفص ةذفان رهظت ال ●

.Chrome وأ Firefox ىلع ليجستلا ررحم تادادعإ رثؤت ال :ةظحالم

## ةلص تاذ تامولعم

#### [Microsoft TechNet: FrontLockTimeout](https://technet.microsoft.com/en-us/library/cc957208.aspx)

و Agent Finesse Cisco نم Desktop Finesse كولس مسق عجار :[UCCX يئاهنلا مدختسملا ةلدأ](https://www.cisco.com/c/ar_ae/support/customer-collaboration/unified-contact-center-express/products-user-guide-list.html) Unified Cisco ل (فرشملا بتكملا حطس مدختسم ليلد) Guide User Desktop Supervisor Contact Center Express.

[UCCE Finesse End-user Guides \(ةلدأ مدختسملا يئاهنلا نم Cisco\)](https://www.cisco.com/c/ar_ae/support/customer-collaboration/finesse/products-user-guide-list.html): عجار مسق Finesse Finesse Cisco ل بتكملا حطس مدختسم ليلد ب صاخلا Finesse كولس) Behavior Desktop Desktop User ل Unified Contact Center Enterprise.

ةمجرتلا هذه لوح

ةي الآلال تاين تان تان تان ان الماساب دنت الأمانية عام الثانية التالية تم ملابات أولان أعيمته من معت $\cup$  معدد عامل من من ميدة تاريما $\cup$ والم ميدين في عيمرية أن على مي امك ققيقا الأفال المعان المعالم في الأقال في الأفاق التي توكير المالم الما Cisco يلخت .فرتحم مجرتم اهمدقي يتلا ةيفارتحالا ةمجرتلا عم لاحلا وه ىل| اًمئاد عوجرلاب يصوُتو تامجرتلl مذه ققد نع امتيلوئسم Systems ارامستناه انالانهاني إنهاني للسابلة طربة متوقيا.